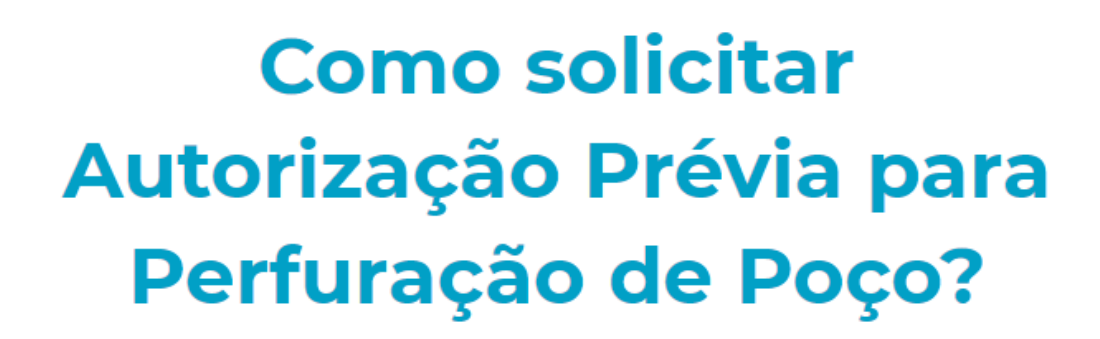

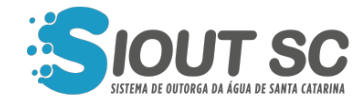

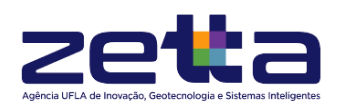

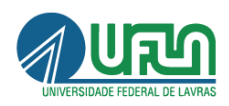

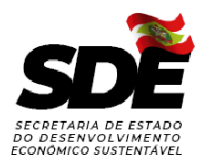

## ÍNDICE DE FIGURAS

t,

 $\begin{array}{cccccccccc} \bullet & \bullet & \bullet & \bullet \end{array}$ 

 $\mathcal{A}=\mathcal{A}=\mathcal{A}$  $\chi \rightarrow$ 

 $\mathbb{Z}^{\times}$  .

ä,

t, i,

i.

 $\bullet$ 

 $\overline{\phantom{a}}$ 

 $\mathbb{Z}^{\times 2}$ 

 $\sim 10$ 

노래부

 $\mathcal{L}$ 

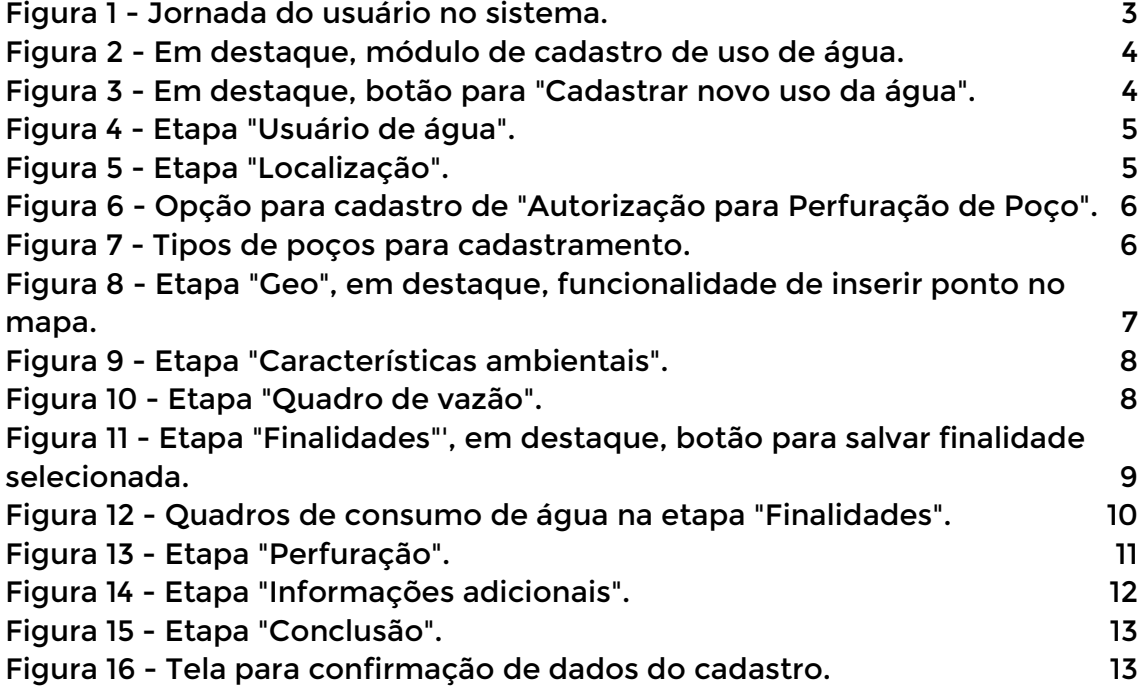

A outorga de direito de uso dos recursos hídricos de domínio do Estado de Santa Catarina, está prevista na Lei Estadual nº 9.748, de 30 de novembro de 1994, e regulamentada no Decreto nº 4.778, de 11 de outubro de 2006.

A Resolução nº 02, de 14 de agosto de 2014 dispõe sobre o uso das águas subterrâneas no Estado de Santa Catarina prevê no Artigo 15 "O interessado deverá solicitar ao órgão gestor de recursos hídricos a Autorização Prévia para perfuração de poço, ou para execução de qualquer obra que configure a captação de água subterrânea, incluída em projetos, estudos e pesquisas".

Posteriormente, no Art. 16, uma vez concedida a Autorização Prévia e implantado o projeto, o interessado deverá solicitar ao órgão gestor de recursos hídricos a outorga de direito de uso de recursos hídricos para extração de água subterrânea.

Devido a este motivo, o usuário que tiver necessidade de realizar a perfuração de poços, ou regularizar sua captação de poço já existente, este deverá solicitar sua "Autorização Prévia para Perfuração de Poço" por meio dos passos a seguir.

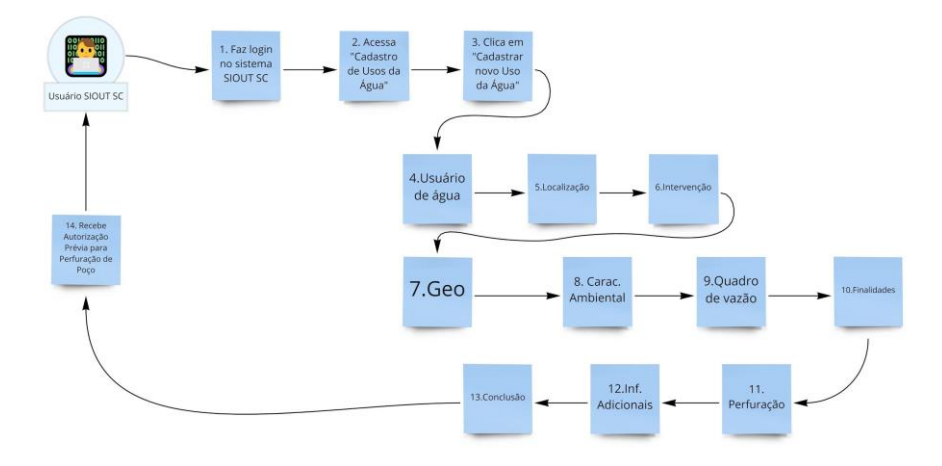

<span id="page-2-0"></span>Figura 1 - Jornada do usuário no sistema.

Para realizar a Autorização Prévia para Perfuração de Poço, é necessário acessar a página de "Cadastro de Usos da Água" presente na página inicial do sistema SIOUT SC.

 $\mathcal{V} \rightarrow \mathcal{V} \rightarrow \mathcal{V}$ 

 $\sim$ 

 $\sim 10^4$ 

 $\sim$ 

 $\Delta \sim 10$ 

 $\sim$ 

 $\sim$ 

t,

**Service Control** 

 $\sim$ 

 $\frac{1}{2}$  ,  $\frac{1}{2}$  ,  $\frac{1}{2}$ 

÷.

×.

÷,  $\sim$ and the state

÷.

(1972) 2002<br>1972 - Paul Barnett, amerikansk politiker<br>1972 - Paul Barnett, amerikansk politiker<br>1973 - Paul Barnett, amerikansk politiker<br>1973 - Paul Barnett, amerikansk politiker<br>1973 - Paul Barnett, amerikansk politiker

÷.

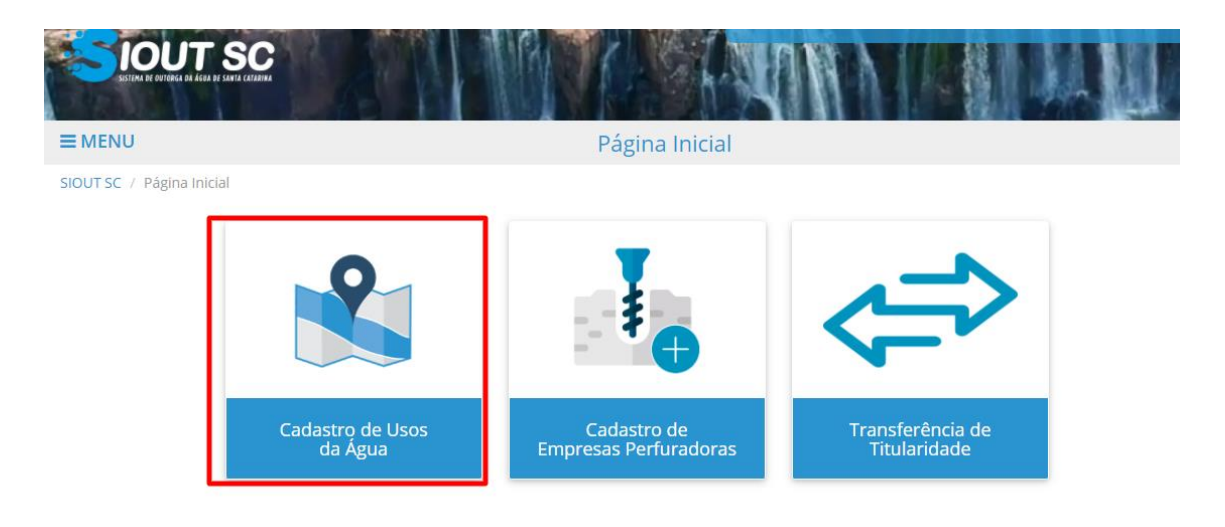

Figura 2 - Em destaque, módulo de cadastro de uso de água.

<span id="page-3-0"></span>Dentro da página de "Cadastro de Usos da Água" será necessário clicar no botão "Cadastrar novo Uso da Água" para que o cadastro seja iniciado.

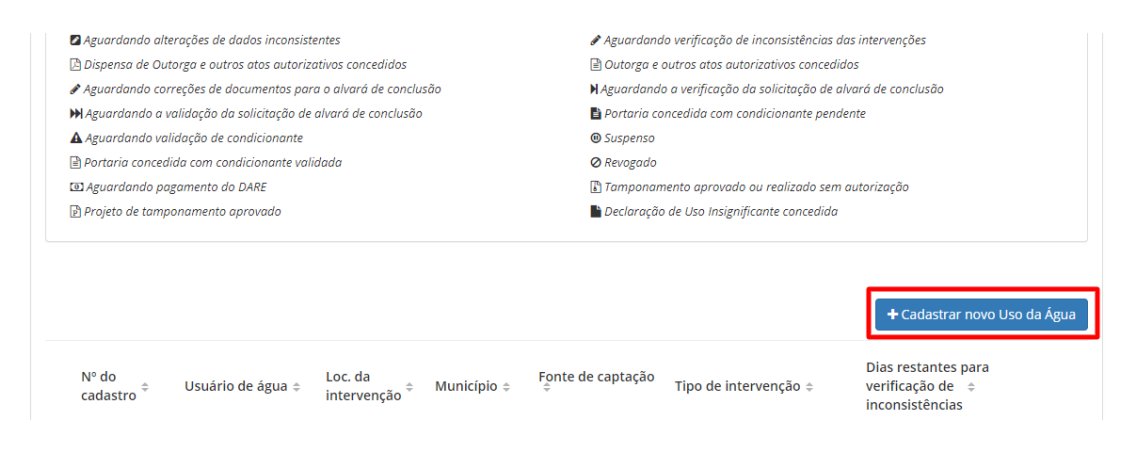

Figura 3 - Em destaque, botão para "Cadastrar novo uso da água".

<span id="page-3-1"></span>O sistema redirecionará para a primeira etapa de preenchimento do cadastro de sua "Autorização Prévia para Perfuração de Poço", onde

será necessário preencher alguns dados CPF/CNPJ, Nome/Razão Social, subir um arquivo/imagem confirmando a identidade do usuário e por fim responder se trabalha em regime de parceria agrícola (isto é, se o cadastro possuirá mais de um usuário de água). Para concluir a etapa é só clicar em "Próxima etapa".

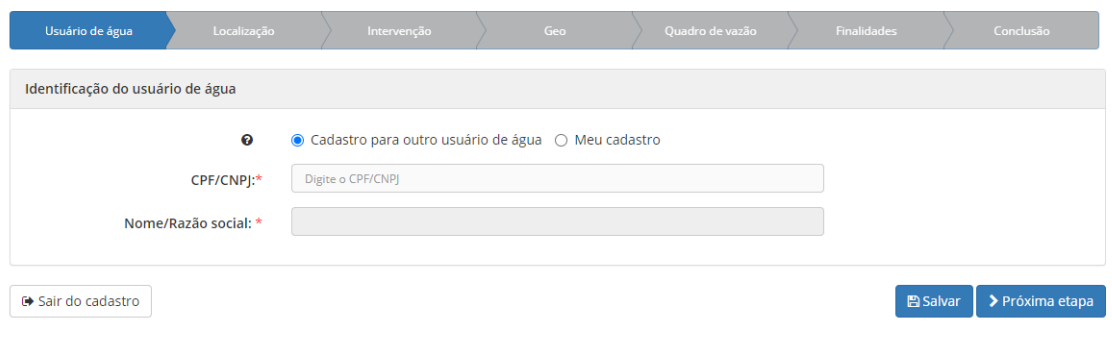

Figura 4 - Etapa "Usuário de água".

<span id="page-4-0"></span>A etapa seguinte é a de "Localização" onde será necessário identificar o local que passará pela intervenção, preenchendo se é uma localidade da zona urbana ou rural e o vínculo do usuário da água com a localização da intervenção. Por fim, será necessário escolher uma localização/imóvel já cadastrado ou cadastrar um novo. Ao cadastrar um novo, será necessário informar dados e enviar documentos referentes a localização/imóvel.

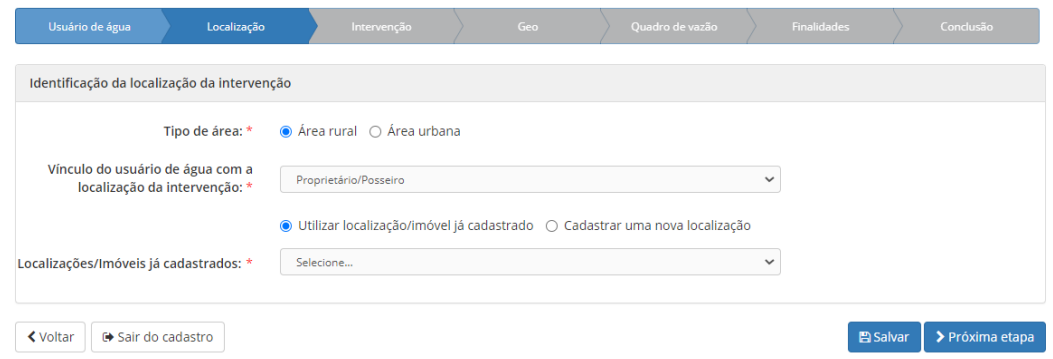

<span id="page-4-1"></span>Figura 5 - Etapa "Localização".

Na etapa "Intervenção", a natureza da intervenção deve ser selecionada como "Captação/Depósito natural subterrâneo" e o objetivo como "Autorização para perfuração de poço/Cadastro de poço".

| Usuário de água                              | Localização                |                     | Intervenção                                             | Geo         | Quadro de vazão             | Finalidades                               | Conclusão       |
|----------------------------------------------|----------------------------|---------------------|---------------------------------------------------------|-------------|-----------------------------|-------------------------------------------|-----------------|
| Identificação do ponto de intervenção        |                            |                     |                                                         |             |                             |                                           |                 |
|                                              | Nome da intervenção: *     | Autorização         |                                                         |             |                             |                                           |                 |
|                                              | Natureza da intervenção: * | hídrico superficial | ○ Captação/Derivação em corpo                           | subterrâneo | ● Captação/Depósito natural |                                           |                 |
|                                              | ๏<br>Objetivo: *           |                     | Autorização para perfuração de poço/Cadastro de poço  O |             |                             | Rebaixamento de nível de água subterrânea |                 |
| <b>く</b> Voltar<br><b>■ Sair do cadastro</b> |                            |                     |                                                         |             |                             | <b>A</b> Salvar                           | > Próxima etapa |

Figura 6 - Opção para cadastro de "Autorização para Perfuração de Poço".

<span id="page-5-0"></span>A pergunta "Poço já existente?" determinará a próxima etapa, caso o poço não existir, será necessário realizar o processo de "Autorização Prévia para Perfuração de Poço". Caso o poço já exista, será necessário realizar o processo de cadastro de poço.

| Usuário de água                       | Localização          | Intervenção                                          |             | Geo          | Quadro de vazão             | <b>Finalidades</b>                                                                                 | Conclusão       |
|---------------------------------------|----------------------|------------------------------------------------------|-------------|--------------|-----------------------------|----------------------------------------------------------------------------------------------------|-----------------|
| Identificação do ponto de intervenção |                      |                                                      |             |              |                             |                                                                                                    |                 |
| Nome da intervenção: *                |                      | Autorização                                          |             |              |                             |                                                                                                    |                 |
| Natureza da intervenção: *            |                      | ○ Captação/Derivação em corpo<br>hídrico superficial |             | subterrâneo  | ● Captação/Depósito natural |                                                                                                    |                 |
| $\bullet$                             | Objetivo: *          |                                                      |             |              |                             | ● Autorização para perfuração de poço/Cadastro de poço ○ Rebaixamento de nível de água subterrânea |                 |
|                                       | Poço já existente? * | $\bigcirc$ Sim                                       | $\odot$ Não |              |                             |                                                                                                    |                 |
|                                       | Tipo de poço: *      | Selecione<br>Selecione<br>Poço de monitoramento      |             | $\checkmark$ |                             |                                                                                                    |                 |
| <b>く</b> Voltar<br>← Sair do cadastro |                      | Poço escavado<br>Poço ponteira<br>Poco tubular       |             |              |                             | <b>圖 Salvar</b>                                                                                    | > Próxima etapa |

<span id="page-5-1"></span>Figura 7 - Tipos de poços para cadastramento.

Independentemente do processo selecionado, para avançar seu cadastro, deve-se clicar no botão "Próxima etapa".

Na etapa "Geo" é necessário identificar no mapa a localização referente a captação de água, sendo solicitado a indicação de apenas um único ponto.

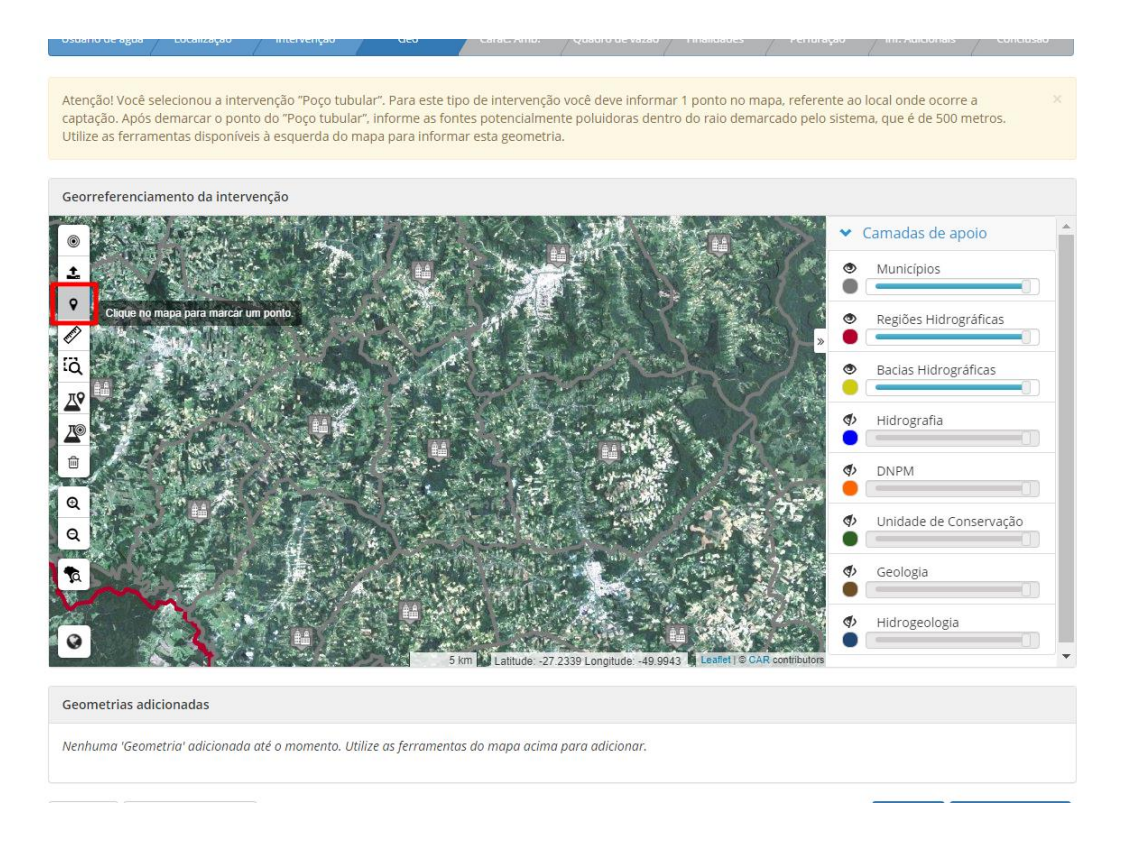

<span id="page-6-0"></span>Figura 8 - Etapa "Geo", em destaque, funcionalidade de inserir ponto no mapa.

Quando é feito um pedido de "Autorização Prévia para Perfuração de Poço", a partir das informações dadas, o sistema gera um mapeamento das características ambientais da localização de sua intervenção. Nessa etapa também será necessário responder se há alguma rodovia ou estrada nas proximidades.

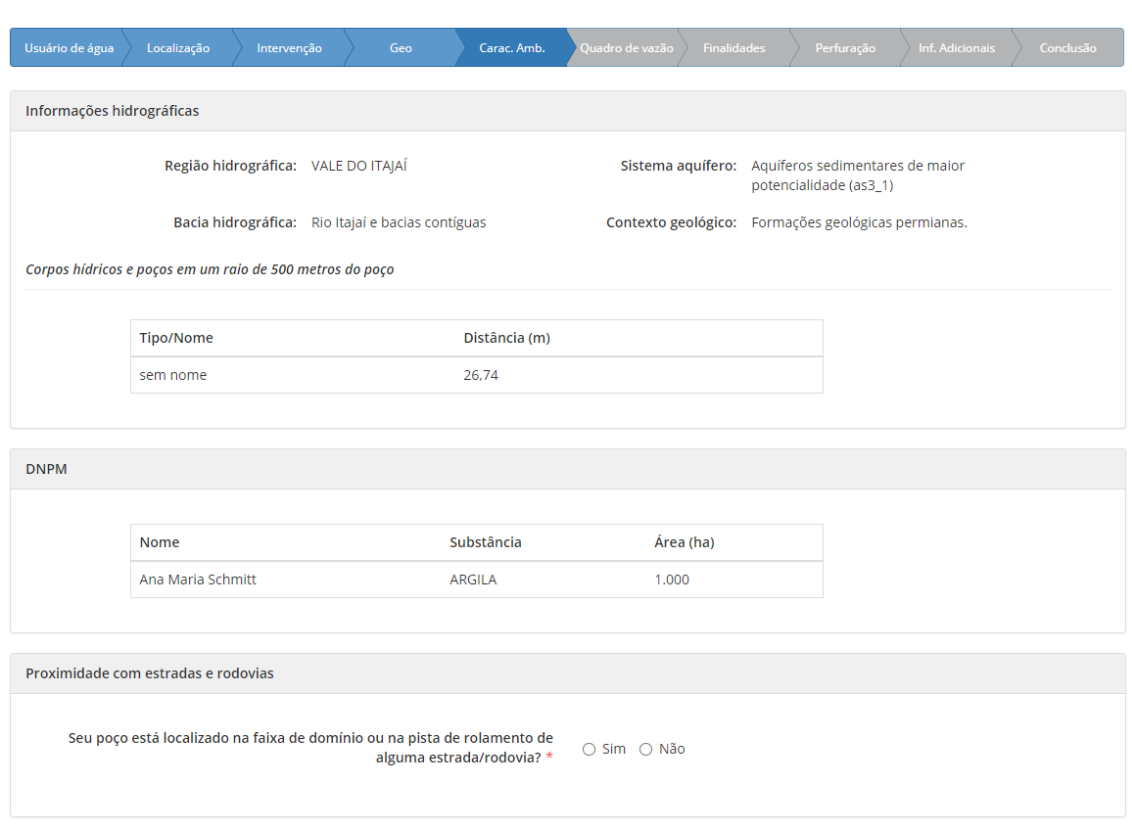

Figura 9 - Etapa "Características ambientais".

<span id="page-7-0"></span>Para algumas modalidades de "Autorização Prévia para Perfuração de Poço", a etapa de "Quadro de Vazão" será exibida. Nela deve-se indicar a quantidade de dias, horas e o tempo de captação por mês.

| Quadro de vazão da intervenção                        |                |                |                |                |                                        |                |                |                |                |                                             |                |                |
|-------------------------------------------------------|----------------|----------------|----------------|----------------|----------------------------------------|----------------|----------------|----------------|----------------|---------------------------------------------|----------------|----------------|
|                                                       | an             | Fev            | Mar            | Abr            | Mai                                    | un             | Jul            | Ago            | Set            | Out                                         | <b>Nov</b>     | <b>Dez</b>     |
| 曲<br>Dias/Mês                                         | $\overline{2}$ | $\overline{2}$ | $\overline{2}$ | $\overline{2}$ | $\overline{2}$                         | $\overline{2}$ | $\overline{2}$ | $\overline{2}$ | $\overline{2}$ | $\overline{2}$                              | $\overline{2}$ | $\overline{2}$ |
| $\epsilon$<br>Horas/Dia                               | 03:00          | 03:00          | 03:00          | 03:00          | 03:00                                  | 03:00          | 03:00          | 03:00          | 03:00          | 03:00                                       | 03:00          | 03:00          |
| $\mathcal{C}$<br>Vazão m <sup>3</sup> /h <del>∨</del> | 3              | 3              | 3              | 3              | 3                                      | 3              | 3              | 3              | 3              | 3                                           | 3              | 3              |
| Volume (m <sup>3</sup> /mês)                          | 18             | 18             | 18             | 18             | 18                                     | 18             | 18             | 18             | 18             | 18                                          | 18             | 18             |
| <b>@ Total de dias/ano: 24 dias</b>                   |                |                |                |                | Wolume médio mensal: 18 m <sup>3</sup> |                |                |                |                | @ Vazão média mensal: 3 m <sup>3</sup> /h   |                |                |
| @ Total de horas/ano: 72 horas                        |                |                |                |                | Wolume total anual: 216 m <sup>3</sup> |                |                |                |                | 2 Vazão média diária: 9 m <sup>3</sup> /dia |                |                |
| @ Vazão máxima diária: 9 m <sup>3</sup> /dia          |                |                |                |                |                                        |                |                |                |                |                                             |                |                |

<span id="page-7-1"></span>Figura 10 - Etapa "Quadro de vazão".

Na etapa "Finalidades" será necessário indicar pelo menos uma finalidade para a utilização da vazão declarada. Para selecionar uma finalidade, o usuário deverá clicar em uma das finalidades listadas, preencher os dados solicitados e clicar no botão para salvar a finalidade.

| Usuário de água            | Localização                         | Intervenção | Geo                                         | Carac. Amb.                      | Quadro de vazão |       | <b>Finalidades</b>        | Perfuração                          | Inf. Adicionais | Conclusão                  |
|----------------------------|-------------------------------------|-------------|---------------------------------------------|----------------------------------|-----------------|-------|---------------------------|-------------------------------------|-----------------|----------------------------|
| Finalidades de uso/demanda |                                     |             |                                             |                                  |                 |       |                           |                                     |                 |                            |
|                            | Abastecimento<br>comunitário        | Lavanderia  |                                             |                                  |                 |       |                           |                                     |                 |                            |
|                            | Aquicultura                         |             |                                             | Mês/Ano de início da operação: * |                 |       | $\checkmark$<br>Fevereiro | 2022                                |                 |                            |
|                            | Atividades<br>comerciais            |             |                                             | Quilos de roupa por dia: *       |                 | 1.000 |                           |                                     |                 |                            |
|                            | Consumo<br>agroindustrial           |             | O Upload da declaração da concessionária de | abastecimento público:           |                 |       |                           |                                     |                 |                            |
|                            | Consumo humano                      |             |                                             |                                  |                 |       |                           | $\mathbf{F}$                        |                 |                            |
|                            | Criação animal                      |             |                                             |                                  |                 |       |                           | Baixar arquivo<br>(remover arquivo) |                 |                            |
|                            | Fornecimento de<br>água a terceiros |             |                                             |                                  |                 |       |                           |                                     |                 |                            |
|                            | Industrial                          |             |                                             |                                  |                 |       |                           |                                     |                 |                            |
|                            | Irrigação                           |             |                                             |                                  |                 |       |                           |                                     |                 | <b>A</b> Salvar lavanderia |
|                            | Lavagem de veículos                 |             |                                             |                                  |                 |       |                           |                                     |                 |                            |
|                            | Lavanderia                          |             |                                             |                                  |                 |       |                           |                                     |                 |                            |
|                            | Limpeza geral                       |             |                                             |                                  |                 |       |                           |                                     |                 |                            |

<span id="page-8-0"></span>Figura 11 - Etapa "Finalidades"', em destaque, botão para salvar finalidade selecionada.

Abaixo das finalidades, existem dois quadros: No primeiro, o usuário deve indicar uma porcentagem de 0 a 100 indicando o quanto da vazão informada será destinada à finalidade. O segundo quadro apresentará a vazão destinada à finalidade com base no cálculo.

| Os valores de referência das vazões a serem outorgadas devem estar de acordo com a legislação vigente. |     |     |     |     |     |                                                              |                                                                                              |     |     |     |            |      |
|----------------------------------------------------------------------------------------------------|-----|-----|-----|-----|-----|--------------------------------------------------------------|----------------------------------------------------------------------------------------------|-----|-----|-----|------------|------|
|                                                                                                    |     |     |     |     |     | Porcentagens mensais da vazão captada                        |                                                                                              |     |     |     |            |      |
| Finalidades de uso                                                                                     | Jan | Fev | Mar | Abr | Mai | Jun                                                          | Jul                                                                                          | Ago | Set | Out | <b>Nov</b> | Dez. |
| Lavanderia<br>@                                                                                        | 100 | 100 | 100 | 100 | 100 | 100                                                          | 100                                                                                          | 100 | 100 | 100 | 100        | 100  |
| TOTAL (%)                                                                                              | 100 | 100 | 100 | 100 | 100 | 100                                                          | 100                                                                                          | 100 | 100 | 100 | 100        | 100  |
|                                                                                                    |     |     |     |     |     |                                                              | OBS: A soma das porcentagens para cada mês deve ser igual a 100%, caso haja captação no mês. |     |     |     |            |      |
|                                                                                                    |     |     |     |     |     |                                                              |                                                                                              |     |     |     |            |      |
| Quadro de volume distribuido por finalidade<br>Os valores estão apresentados em metros cúbicos         |     |     |     |     |     |                                                              |                                                                                              |     |     |     |            |      |
| Finalidades de uso                                                                                     | Jan | Fev | Mar | Abr | Mai | Volume captado de acordo com o percentual distribuído<br>Jun | Jul                                                                                          | Ago | Set | Out | Nov        | Dez  |
| Lavanderia                                                                                             | 18  | 18  | 18  | 18  | 18  | 18                                                           | 18                                                                                           | 18  | 18  | 18  | 18         | 18   |
| <b>VOLUME TOTAL (m3)</b>                                                                               | 18  | 18  | 18  | 18  | 18  | 18                                                           | 18                                                                                           | 18  | 18  | 18  | 18         | 18   |

Figura 12 - Quadros de consumo de água na etapa "Finalidades".

<span id="page-9-0"></span>Na etapa "Perfuração", será necessário responder tanto às características do meio físico, que seriam as características do solo onde a intervenção será realizada, bem como o perfil construtivo, que se refere ao tipo de perfuração, material, altura dos revestimentos e outros atributos do poço.

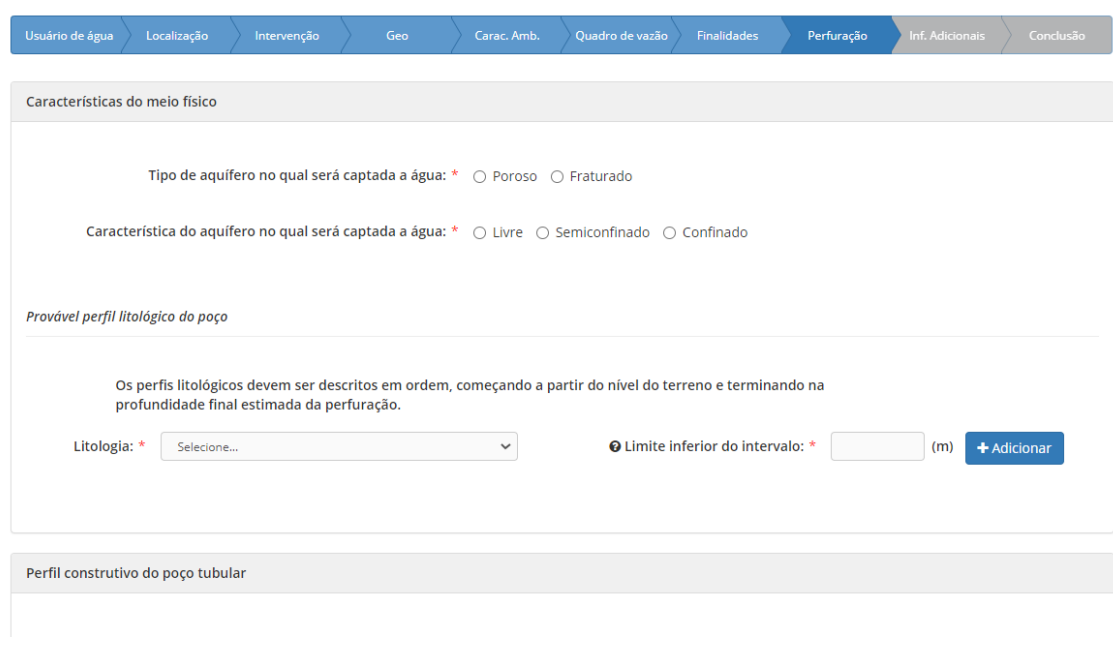

Figura 13 - Etapa "Perfuração".

<span id="page-10-0"></span>Na etapa "Inf. Adicionais", será necessário responder se existe um processo vigente da intervenção dentro da DRHS, o responsável técnico da intervenção e por fim se na localidade existe alguma atividade passível de licenciamento ambiental.

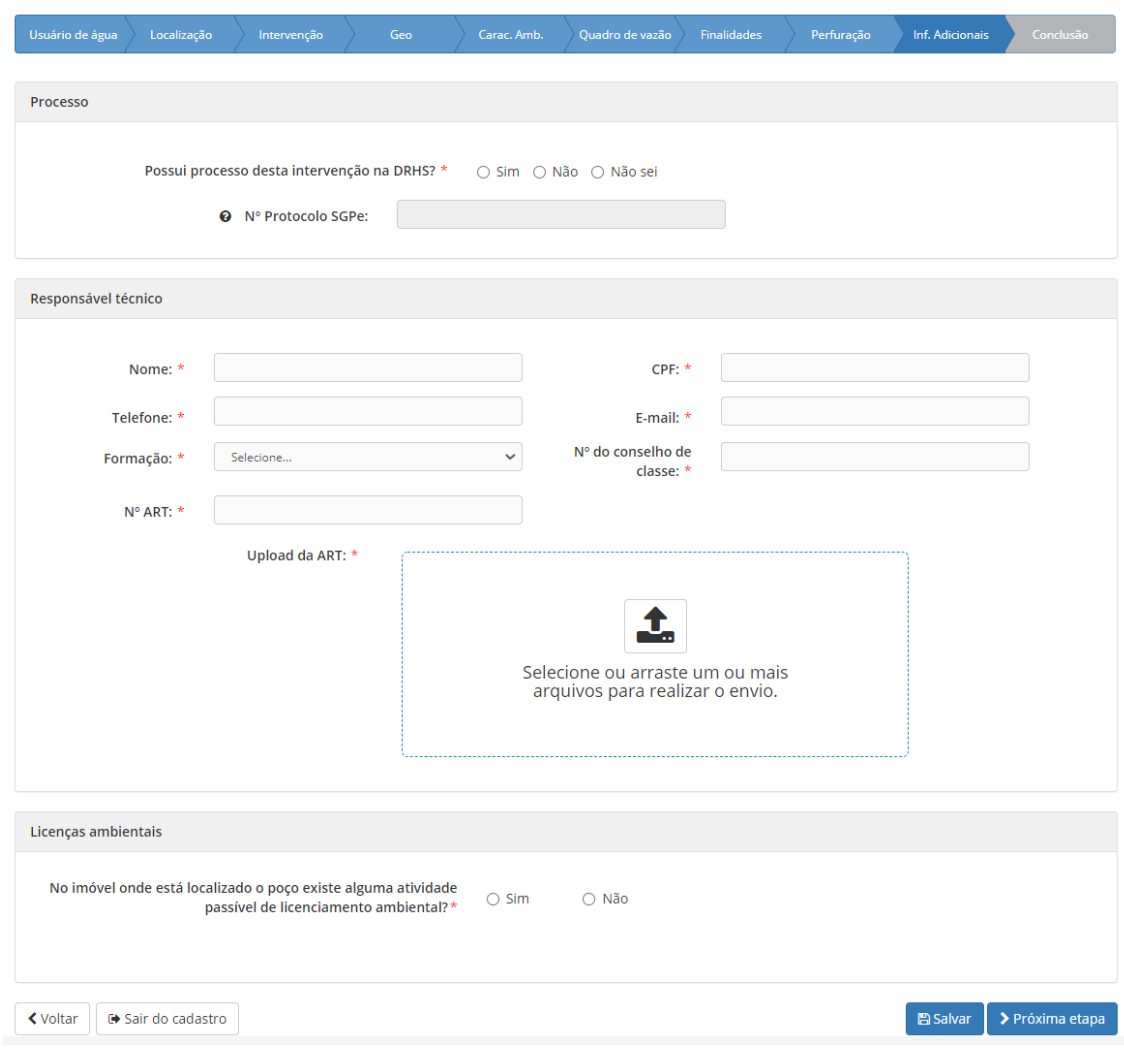

Figura 14 - Etapa "Informações adicionais".

<span id="page-11-0"></span>Ao clicar em "Próxima Etapa" o sistema irá então para o último passo, onde é possível fazer uma revisão de todos os dados informados até então por meio da etapa "Conclusão".

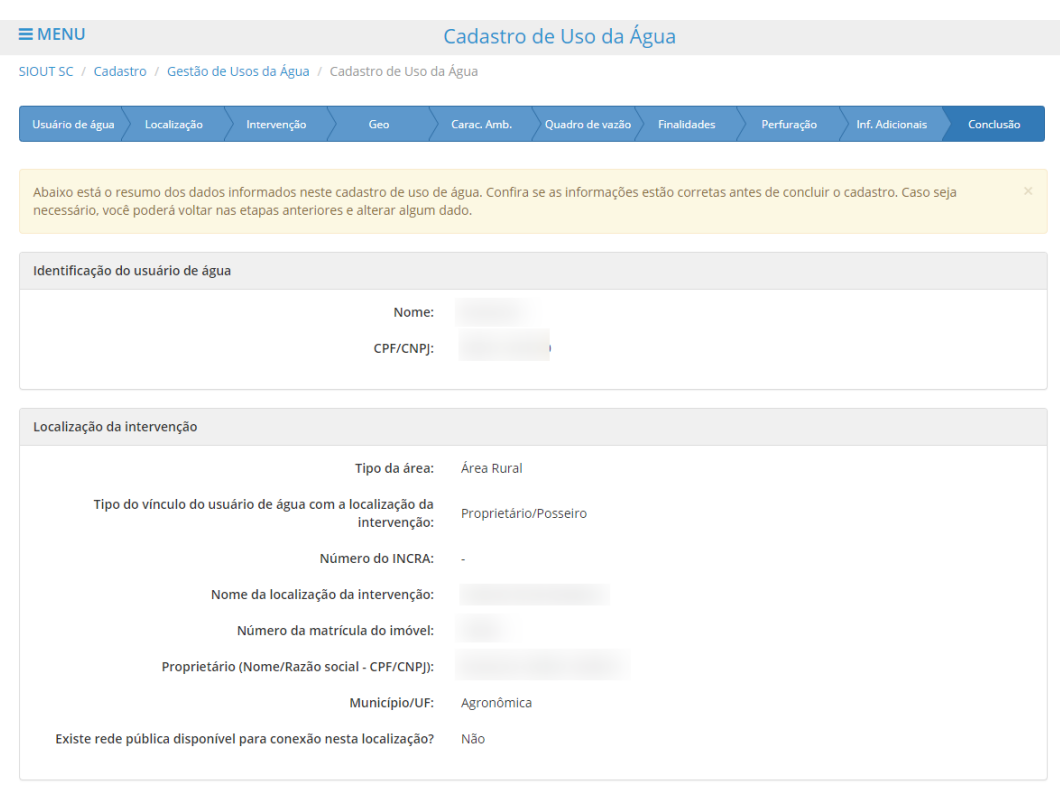

Figura 15 - Etapa "Conclusão".

<span id="page-12-0"></span>Ao concluir o cadastro, o documento de "Autorização Prévia para Perfuração de Poço" será baixado automaticamente. O documento também estará disponível no botão "Ações" do processo, por meio da opção "Verificar documentos emitidos".

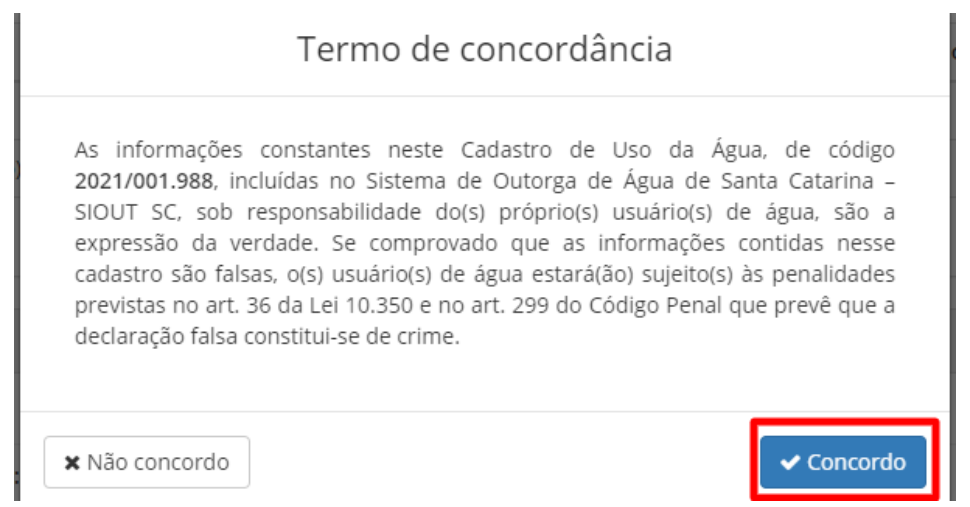

<span id="page-12-1"></span>Figura 16 - Tela para confirmação de dados do cadastro.